## **How to Move columns on Panel Settings**

Column fields from Panel Settings can be arranged in any order the user wants.

Here's how:

- 1. [Open the Panel Settings record.](https://help.irelyserver.com/display/DOC/How+to+Open+a+Panel+Settings+record)
- 2. Select the **Column Name** you want to move, then click the **Move Up** or **Down button** to rearrange columns.

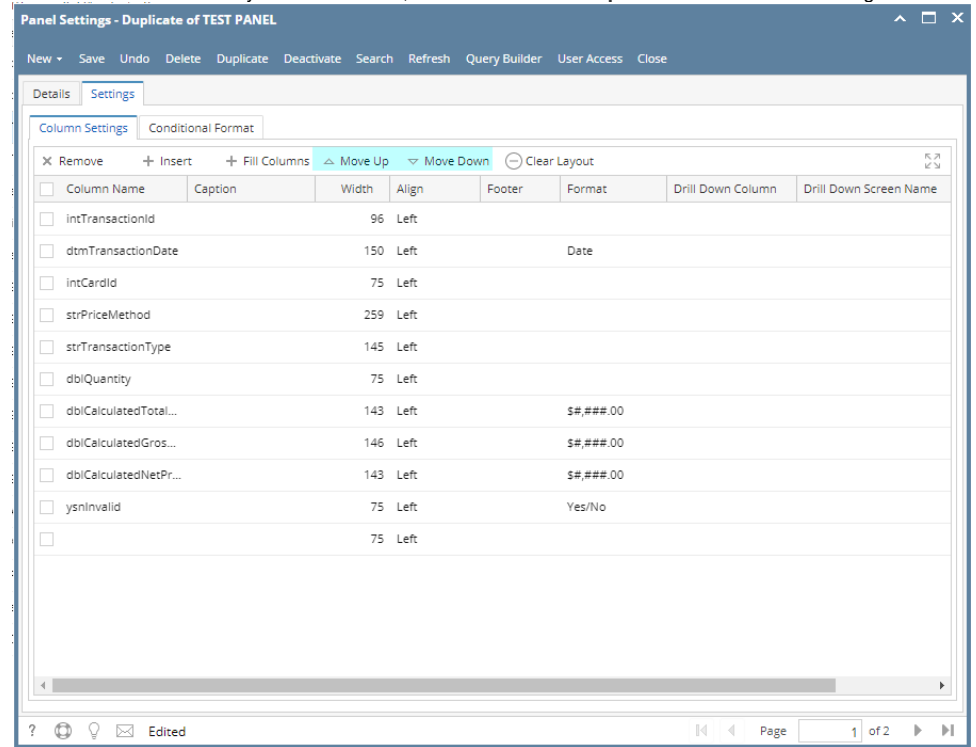

3. Once done, click the **Save toolbar button**. It will cascade the changes on the panel on dashboard.